#### The VISION-TAG . . . delivering property management solutions

#### To write to a VISION-TAG

- Download the Vision Mobile App by going to the Google Play Store or Apple App Store. Type in 'ACMSUK' - you will get a choice of two Mobile Apps; select the Vision Mobile App
- **•** Firstly, login using your Vision login details supplied by us and download the site you require to your device. Go to a site/floor/room or location, select the NFC tab in the top (Android)/bottom (IOS) right of the screen. This will direct you to a screen which will enable you to write location information to a tag. The "Make Tag Read Only" option stops other people with NFC capable devices from editing / deleting information in error.
- **•** To write the Location ID to the tag, first select "WRITE", when completed, the same button will change to CANCEL. Place or hover your mobile phone over the tag, with the NFC reader next to the tag you want to write to.

 Android phones typically have the NFC reader on the back of the device and iPhones (IOS) have an NFC reader on the top of the phone.

**•** A confirmation message will appear 'Tag successfully written'.

#### To scan a VISION-TAG

- **•** In order to scan a VISION-TAG, the relevant data needs to be uploaded and held in Vision. The NFC tag, when scanned, pulls the live data for that site/building/ location through to the Mobile App tag reader.
- **•** Open the VISION V-tag Viewer App, select SCAN and simply hold your Mobile NFC reader directly over the tag.
- **•** Once the tag has been successfully scanned you will be directed through to the relevant location or area.

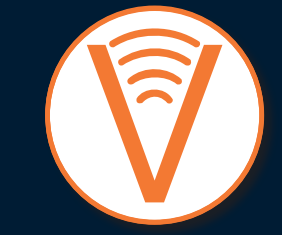

VISION PRO SOFTWARE 0115 922 0600 in acms-uk-ltd

OACMSUKLtd

www.visionprosoftware.com

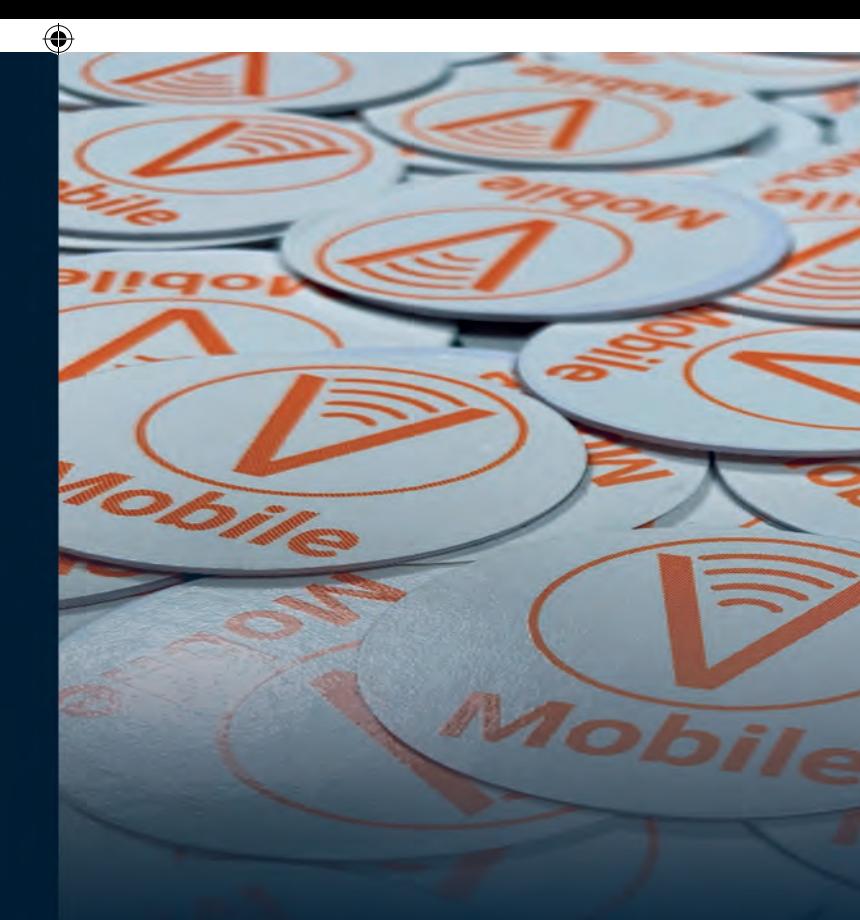

### If you value it, TAG it!

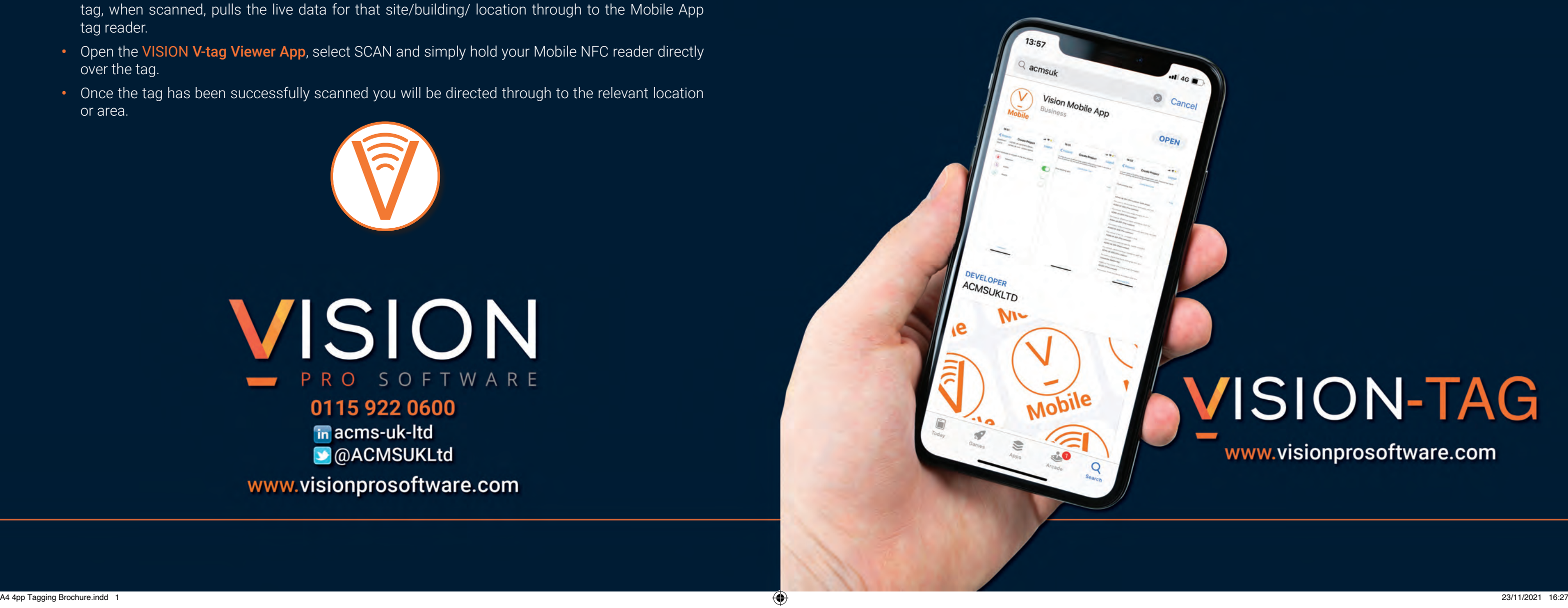

 $\bigoplus$ 

## VISION-TAG

www.visionprosoftware.com

#### Managing fire risk with tagging . . .

It's a legal requirement for commercial buildings to undergo regular assessments but if what you really want and need is to be able to manage your fire risk effectively, then the ability to be able to tag all emergency equipment, lighting and exits and have this data embedded within your FRA, is the perfect solution. You now have a living, breathing database and not an out of date document that loses all effectiveness the minute any remedials or changes take place!

#### Remote monitoring of legionella through tagging . . .

Tag pipework, gauges and taps to be able to record and monitor water temperatures. It's a legal requirement for commercial premises to manage any legionella risk; in tagging plant, machinery and equipment, it allows for a more effective process while delivering resources and cost savings.

Used in conjunction with the **Vision Mobile App**, which is available to download to any IOS or Android mobile phone, you can attach the tag to any asset or location and down or upload site, location or asset data using that mobile device.\*

#### Live data puts you in total control . . .

#### Managing Asbestos through tagging . . .

In tagging a site, building, floor or room asbestos data can be downloaded to your mobile app, identify where ACMs (Asbestos Containing Materials) reside and what condition they are in without stepping foot into that area. In scanning the tag, a record is automatically made of those logging in and out. Also, as the asbestos data is relayed to the Mobile App once the tag is scanned, there's no need for the site to carry a hard copy Asbestos Register which are often prone to go missing.

Manage your assets in a safe and secure way with the Vision-Tag. Tags can be any format to suit your needs ... from 30mm plastic, magnetic or material discs to cable ties, key fobs, labels . . . you name it, we can supply it. The tags can be used in any location and across any sector.

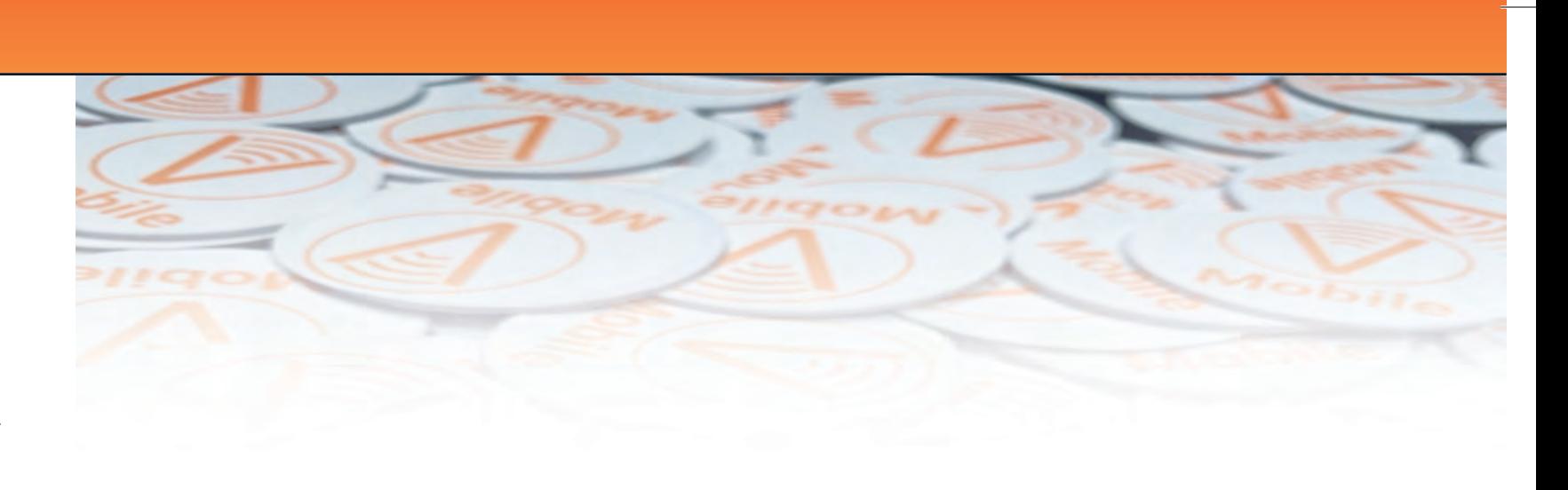

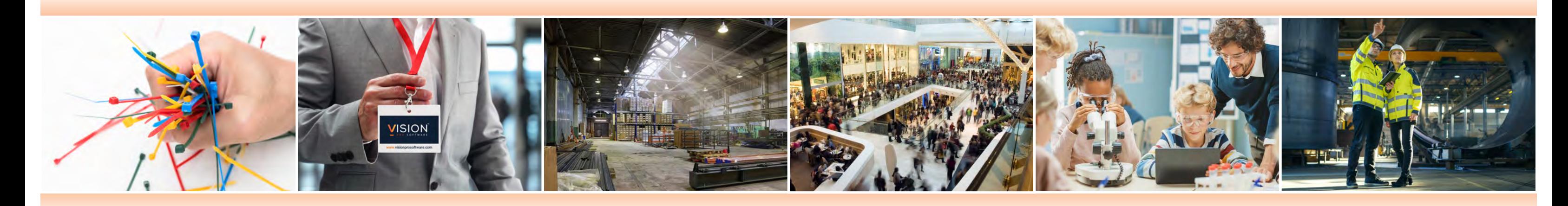

 $\bigoplus$ 

 $\bigoplus$ 

With the correct permissions in place, you, your staff, contractors or consultants, can edit at site level. The App will upload that data the moment an internet connection becomes available, and that data is now live and ready for any and everybody to access.

#### Creating an Asset Inventory with tagging . . .

Using your own staff or contractors or ACMS UK, you simply write the site data to the tag, attach the tag to the asset or even a location, and that's it! When needing to edit or view that asset information in future, simply scan the tag and the data will download to the mobile app.

#### Auditing made easy with tagging . . .

You can carry out audits, annual, planned or unplanned maintenance checks by using the tags. The software Assets and Audits platforms are connected which allows you or your contractors/consultants to be able to carry out full audits on any of your assets or locations. Maintenance schedules, certificates, how to guides, images, drawings, plans and even video footage can be uploaded to each individual asset.

\*Note: Most Android and all IOS tablets do not support NFC tagging.

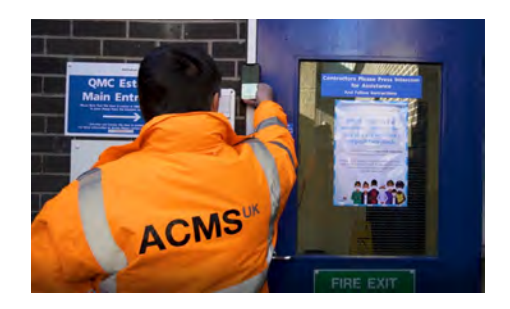

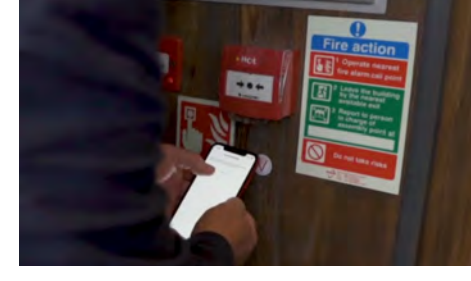

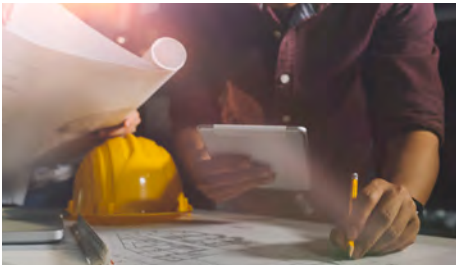

# VISION-TAG

#### PROPERTY ASSET MANAGEMENT & COMPLIANCE SOLUTION

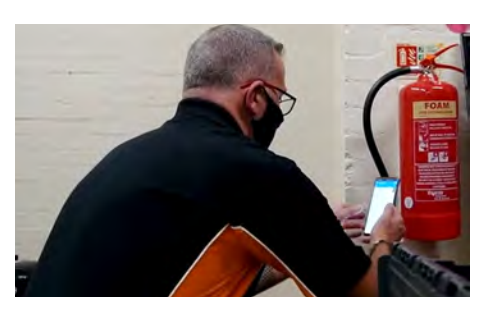

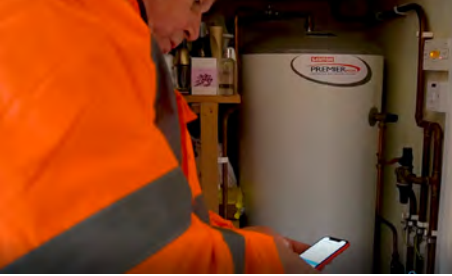

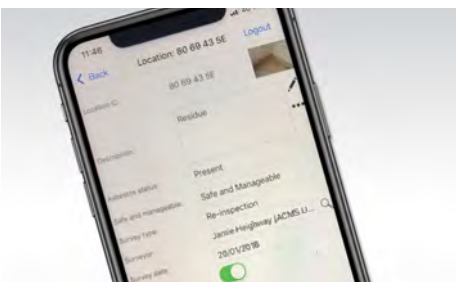